## Introduction to Matlab

#### Eugeniy E. Mikhailov

The College of William & Mary

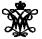

Lecture 02

Eugeniy Mikhailov (W&M)

<ロト < 回 > < 回 > < 回 > < 回</p>

- integer
  - 123, -345, 0

<ロト < 回 > < 回 > < 回 > < 回</p>

- integer
  - 123, -345, 0
- real or float
  - 12.2344
  - 5.445454
  - engineering notation
    - 4.2323e-9 = 4.2323 × 10<sup>-9</sup>

(I) < ((1)) < ((1))

- integer
  - 123, -345, 0
- real or float
  - 12.2344
  - 5.445454
  - engineering notation
    - 4.2323e-9 = 4.2323 × 10<sup>-9</sup>
- complex
  - $i = \sqrt{-1} = 1i$
  - 34.23+21.21i
  - (1+1i) \* (1-1i) = 2

</l>
< 回 > < 回 > < 回</li>

- integer
  - 123, -345, 0
- real or float
  - 12.2344
  - 5.445454
  - engineering notation
    - 4.2323e-9 = 4.2323 × 10<sup>-9</sup>
- complex
  - $i = \sqrt{-1} = 1i$
  - 34.23+21.21i
  - (1+1i) \* (1-1i) = 2
- strings (put your words inside apostrophes)
  - handy for file names and messages
  - 'programming is fun'
  - s='Williamsburg'

<回ト < 回ト < 回

# Some built in constants and functions

- $\pi = 3.141592653589793238462643383279502 \cdots$ 
  - use pi
- trigonometry functions
   By default angle is in radians
  - sin, cos, tan, cot
  - asin, acos, atan, acot

#### sin(pi/2)=1

hyperbolic functions

- sinh, cosh, tanh, coth
- asinh, acosh, atanh, acoth
- logarithms
  - natural log
  - base of 10 log10
- opwer
  - x<sup>y</sup> use x<sup>y</sup> or alternatively power(x,y)
  - e<sup>y</sup> use exp(y)

#### But can be done in degrees

- sind, cosd, tand, cotd
- asind, acosd, atand, acotd

sind(90)=1

#### Assignment operator

x = 1.2 + 3.4

Eugeniy Mikhailov (W&M)

イロト イロト イヨト イヨト

x = 1.2 + 3.4

Despite the look = is not an equality operator.

= is an assignment operator.

x = 1.2 + 3.4

Despite the look = is not an equality operator.

= is an assignment operator.

The expression above should be read as

- evaluate expression at the right hand side of equality symbol
- assign the result of the RHS to the variable on the left hand sign
- now variable x holds the value 4.6

We are free to use the **value** of the variable  $\mathbf{x}$  in any further expressions

> x + 4.2 ans = 8.8

• I > • I > • •

Once you typed some expressions in "Command window"

- type couple of first symbols of variable or function name
- hit tab and you will get
  - either fully typed name (if it is unique)
  - or little chart with choices
    - use <up> or <down> arrows to choose
    - alternatively <Ctrl-p>, <Ctrl-n>
    - then hit <enter> to make your choise

∃ ► 4

#### These are the most important commands

- docsearch word
  - will search for word in the help files and show up matched help files
  - example: docsearch trigonometry
- help name
  - output short help text into "Command window" about function/method named name
  - example: help sin

#### • doc name

- show a reference page about function/method named name in the help browser
- usually has more information compare to help name
- example: doc sin

イロト 人間ト イヨト イヨト

Look at the following Matlab expression

```
-2^{4*5} + \tan(pi/8+pi/8)^2
```

Guess the answer.

→ Ξ → +

4 A 1

Look at the following Matlab expression

```
-2^4*5 + tan(pi/8+pi/8)^2
```

Guess the answer.

```
- (2<sup>4</sup>)*5 + (tan( (pi/8+pi/8) ))<sup>2</sup>
```

- 同下 - 三下 - 三

Look at the following Matlab expression

```
-2^4*5 + tan(pi/8+pi/8)^2
```

Guess the answer.

```
- (2^4) *5 + (tan((pi/8+pi/8)))^2
```

 $-(16)*5+(tan((pi/4)))^2$ 

・ 同 ト ・ ヨ ト ・ ヨ

Look at the following Matlab expression

```
-2^{4*5} + \tan(pi/8+pi/8)^2
```

Guess the answer.

- (2^4)\*5 + (tan( (pi/8+pi/8) ))^2
- (16)\*5 + (tan( (pi/4) ))^2
-80 + (1)^2

= nar

・ 同 ト ・ ヨ ト ・ ヨ

Look at the following Matlab expression

```
-2^4*5 + tan(pi/8+pi/8)^2
```

Guess the answer.

- (2^4)\*5 + (tan( (pi/8+pi/8) ))^2

 $-(16)*5+(tan((pi/4)))^2$ 

 $-80 + (1)^2 = -80 + 1$ 

Eugeniy Mikhailov (W&M)

= nar

・ 同 ト ・ ヨ ト ・ ヨ ト

Look at the following Matlab expression

```
-2^{4*5} + \tan(pi/8+pi/8)^2
```

Guess the answer.

 $- (2^4) + 5 + (tan((pi/8+pi/8)))^2$ 

 $-(16) * 5 + (tan((pi/4)))^2$ 

 $-80 + (1)^2 = -80 + 1 = -79$ 

= 900

イロト イロト イヨト イヨト

Look at the following Matlab expression

```
-2^{4*5} + \tan(pi/8+pi/8)^2
```

Guess the answer.

 $-(2^4)*5+(tan((pi/8+pi/8)))^2$ 

 $-(16)*5+(tan((pi/4)))^2$ 

 $-80 + (1)^2 = -80 + 1 = -79$ 

Rule of thumb: if not sure use extra parentheses ()

- 同下 - 三下 - 三

Look at the following Matlab expression

```
-2^{4*5} + \tan(pi/8+pi/8)^2
```

Guess the answer.

 $-(2^4)*5+(tan((pi/8+pi/8)))^2$ 

 $-(16)*5+(tan((pi/4)))^2$ 

 $-80 + (1)^2 = -80 + 1 = -79$ 

Rule of thumb: if not sure use extra parentheses ()

- Read more by executing doc precedence
- or searching for 'precedence' in the help browser.

< 同 ト < 三 ト

### Matrices

Recall that Matlab stands for Matrix Laboratory

- So deep inside everything is a matrix (array)
- a number is the case of 1 × 1 matrix

▲ 同 ト ▲ 三 ト

### Matrices

Recall that Matlab stands for Matrix Laboratory

- So deep inside everything is a matrix (array)
- a number is the case of 1 × 1 matrix

Let's create a  $3 \times 5$  matrix (3 rows and 5 columns)

| >> | Mz=zero | os(3,5) |   |   |  |  |
|----|---------|---------|---|---|--|--|
| Mz | =       |         |   |   |  |  |
| 0  | 0       | 0       | 0 | 0 |  |  |
| 0  | 0       | 0       | 0 | 0 |  |  |
| 0  | 0       | 0       | 0 | 0 |  |  |

This is not the only way, but it is one which make sure that matrix is filled with zeros Note: it is possible to have more than 2 dimensional arrays.

## Matrix elements assignment

| >> | Mz(2, 4) = 1 | 010 | 2nd row, | 4th | column |
|----|--------------|-----|----------|-----|--------|
| Mz | =            |     |          |     |        |
| 0  | 0            | 0   | 0        | 0   |        |
| 0  | 0            | 0   | 1        | 0   |        |
| 0  | 0            | 0   | 0        | 0   |        |

## Matrix elements assignment

| >>          | Mz(2,4)=1   | 010 | 2nd row,    | 4th         | column |       |
|-------------|-------------|-----|-------------|-------------|--------|-------|
| Mz          | =           |     |             |             |        |       |
| 0<br>0<br>0 |             | 0   | 0<br>1<br>0 | 0<br>0<br>0 |        |       |
| >>          | Mz(3,5)=4   | 0/0 | 3rd row,    | 5th         | column |       |
| Mz          | =           |     |             |             |        |       |
| 0<br>0<br>0 | 0<br>0<br>0 | 0   | 0<br>1<br>0 | 0<br>0<br>4 |        |       |
|             |             |     |             |             |        | ₹ 990 |

Eugeniy Mikhailov (W&M)

## Alternative way to assign a matrix

- comma separates column elements
- semicolon separates row elements

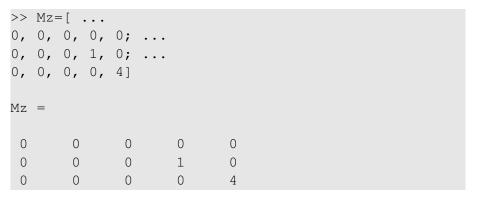

Notice · · · mark, which means that input continues on the next line

| Eugeniy | Mikhailov | (W&M) |
|---------|-----------|-------|
|---------|-----------|-------|

## Strength of Matlab

#### Native matrix operations

| Μ | Z = | = |   |   |       |     |   |   |   |
|---|-----|---|---|---|-------|-----|---|---|---|
| 0 | 0   | 0 | 0 | 0 | >> M  | z+5 |   |   |   |
| 0 | 0   | 0 | 1 | 0 | ans : | =   |   |   |   |
| 0 | 0   | 0 | 0 | 4 | 5     | 5   | 5 | 5 | 5 |
|   |     |   |   |   | 5     | 5   | 5 | 6 | 5 |
|   |     |   |   |   | 5     | 5   | 5 | 5 | 9 |

イロト イポト イヨト イ

## Strength of Matlab

#### Native matrix operations

| Mz | <u>z</u> = | = |   |   |
|----|------------|---|---|---|
| 0  | 0          | 0 | 0 | 0 |
| 0  | 0          | 0 | 1 | 0 |
| 0  | 0          | 0 | 0 | 4 |

| >> M   | Iz+5 |   |   |   |  |
|--------|------|---|---|---|--|
| ans    | =    |   |   |   |  |
| 5      | 5    | 5 | 5 | 5 |  |
| 5<br>5 | 5    | 5 | 6 | 5 |  |
| 5      | 5    | 5 | 5 | 9 |  |
|        |      |   |   |   |  |
| >> M   | 1z*2 |   |   |   |  |
| ans    | =    |   |   |   |  |
| 0      | 0    | 0 | 0 | 0 |  |
| 0      | 0    | 0 | 2 | 0 |  |
| 0      | 0    | 0 | 0 | 8 |  |

## More example on matrices operations

| Mz =      | >> Mz | +Mz |   |   |   |
|-----------|-------|-----|---|---|---|
| 0 0 0 0 0 | ans = |     |   |   |   |
| 0 0 0 1 0 | 0     | 0   | 0 | 0 | 0 |
| 0 0 0 0 4 | 0     | 0   | 0 | 2 | 0 |
|           | 0     | 0   | 0 | 0 | 8 |

## More example on matrices operations

| Mz = |   |   |   |   |  |  |  |  |  |
|------|---|---|---|---|--|--|--|--|--|
| 0    | 0 | 0 | 0 | 0 |  |  |  |  |  |
| 0    | 0 | 0 | 1 | 0 |  |  |  |  |  |
| 0    | 0 | 0 | 0 | 4 |  |  |  |  |  |

| > | >> Mz+Mz |   |   |   |   |  |  |  |  |
|---|----------|---|---|---|---|--|--|--|--|
| ē | ans =    |   |   |   |   |  |  |  |  |
| ( | )        | 0 | 0 | 0 | 0 |  |  |  |  |
| ( | )        | 0 | 0 | 2 | 0 |  |  |  |  |
| ( | )        | 0 | 0 | 0 | 8 |  |  |  |  |

Matrix multiplication according to the linear algebra rules

| >> Mz | *Mz′ |    |
|-------|------|----|
| ans = |      |    |
| 0     | 0    | 0  |
| 0     | 1    | 0  |
| 0     | 0    | 16 |

Here Mz' corresponds to transposed matrix Mz, i.e. Mz'(i,j) = Mz(j,i)

A function can take a matrix as the function argument, it will evaluate the value of the function for each matrix element

| Mz =      | >> sin(N | Az) |   |        |         |
|-----------|----------|-----|---|--------|---------|
| 0 0 0 0 0 | ans =    |     |   |        |         |
| 0 0 0 1 0 | 0        | 0   | 0 | 0      | 0       |
| 0 0 0 0 4 | 0        | 0   | 0 | 0.8415 | 0       |
|           | 0        | 0   | 0 | 0      | -0.7568 |

### Vectors and column vector

A special case of the matrix is it has only one dimension. Such matrices generally called vectors

- *m* × 1 column vector
- 1 × m just a vector

## Vectors and column vector

A special case of the matrix is it has only one dimension. Such matrices generally called vectors

- *m* × 1 column vector
- 1 × m just a vector

To create a vector

```
>> % use comma to separate column elements
>> v = [1, 2, 3, 4, 5, 6, 7, 8]
V =
1
        3 4 5 6
                                    7
    2
                                          8
>> % alternatively you can use spaces
>> v=[1 2 3 4 5 6 7 8];
>> % or mix of these two notations (NOT RECOMMENDED)
>> v=[1 2 3, 4, 5, 6 7 8]
V =
      2
        3 4
                        5
                              6
                                          8
1
                                  <ロト <回ト < 注ト < 注ト - 注一
```

#### Construction of column vector

```
>> vc=[1; 2; 3]
% use semicolon to separate row elements
vc =
1
2
3
```

= nar

イロト イポト イヨト イヨト

#### Yet one more way to create matrix

If you have prearranged vectors or column vectors you can use them

◆□▶ ◆□▶ ◆三▶ ◆三▶ - 三 - シッペ

### Yet one more way to create matrix

If you have prearranged vectors or column vectors you can use them

```
>> vc=[1; 2; 3];
>> % note that ; after a statement suppresses output
>> Mc=[vc, vc, vc]
Mc =
1
  1 1
2 2 2
3
  3
       3
V
 =
                 5
     2 3 4
                       6
                           7
1
                                  8
>> Mv = [v; 2 * v; 3 * v]
Mv =
1
  2 3 4 5 6 7 8
 4 6 8 10 12 14 16
2
3
       9 12 15
     6
                        18 21 24
                            э
 Eugeniy Mikhailov (W&M)
                 Practical Computing
                                   Lecture 02
                                        16/26
```

# Colon (:) operator

The : operator is extremely useful to create vectors or matrix indexes It usually take form start:increment:stop and creates a vector with following values

[ start, start+increment, ... , start+m\*increment]

where

min(start, stop) < m\*increment < max(start, stop)</pre>

イロト イ理ト イヨト イヨト

# Colon (:) operator

The : operator is extremely useful to create vectors or matrix indexes It usually take form start:increment:stop and creates a vector with following values

```
[ start, start+increment, ... , start+m*increment]
where
min(start,stop) ≤ m*increment ≤ max(start,stop)
>> v=5:2:11
v =
5 7 9 11
```

イロト イポト イヨト イヨト

# Colon (:) operator

The : operator is extremely useful to create vectors or matrix indexes It usually take form start:increment:stop and creates a vector with following values

```
[ start, start+increment, ... , start+m*increment]
where
min(start,stop) ≤ m*increment ≤ max(start,stop)
>> v=5:2:11
v =
5 7 9 11
It is also possible to have pegative increment
```

It is also possible to have negative increment

```
>> v2=12:-3:1

v2 =

12 	 9 	 6 	 3

Eugeniy Mikhailov (W&M) Practical Computing Lecture 02 17/26
```

## Colon (:) operator continued

#### Another form start: stop in this case increment = 1

| >> | v1=1:5 |   |   |   |   |  |
|----|--------|---|---|---|---|--|
| v1 | =      |   |   |   |   |  |
|    | 1      | 2 | 3 | 4 | 5 |  |

## Colon (:) operator continued

#### Another form start: stop in this case increment = 1

| >>  | v1=1:5   |        |         |    |   |  |  |
|-----|----------|--------|---------|----|---|--|--|
| v1  | =        |        |         |    |   |  |  |
|     | 1        | 2      | 3       | 4  | 5 |  |  |
| Not | ice that |        |         |    |   |  |  |
| >>  | v3=5:1   |        |         |    |   |  |  |
| v3  | =        |        |         |    |   |  |  |
|     | Empty r  | natri> | x: 1-by | -0 |   |  |  |

Produce somewhat unexpected result, since default increment is positive

Eugeniy Mikhailov (W&M)

## Slicing matrices

It is handy to choose a subset (block) from the matrix We have a matrix Mv with size  $3 \times 8$  and we want to choose all elements from columns 2,5,6

| >> | >> Mv   |        |    |    |    |    |    |  |
|----|---------|--------|----|----|----|----|----|--|
| Mv | =       |        |    |    |    |    |    |  |
| 1  | 2       | 3      | 4  | 5  | 6  | 7  | 8  |  |
| 2  | 4       | 6      | 8  | 10 | 12 | 14 | 16 |  |
| 3  | 6       | 9      | 12 | 15 | 18 | 21 | 24 |  |
|    |         |        |    |    |    |    |    |  |
| >> | Mv(:,[2 | 2,5,6] | )  |    |    |    |    |  |
| an | s =     |        |    |    |    |    |    |  |
| 2  | 5       | 6      |    |    |    |    |    |  |
| 4  | 10      | 12     |    |    |    |    |    |  |
| 6  | 15      | 18     |    |    |    |    |    |  |

The meaning of the : now is choose all. Notice also that we use vector to specify desired columns

Eugeniy Mikhailov (W&M)

# Plotting

Suppose you have a vector with values of x coordinates and we want to plot sin(x).

```
>> x=linspace(0,2*pi,10)
x =
 0.6981 1.3963 2.0944 2.7925 3.4907
0
4.1888 4.8869 5.5851 6.2832
>> y=sin(x)
y =
0
 0.6428 0.9848 0.8660 0.3420 -0.3420
-0.8660 -0.9848 -0.6428 -0.0000
>> plot(x,y,'o') % alternatively plot(x,sin(x),'o')
>> % every plot MUST have title, x and y labels
>> xlabel('x (radians)')
>> ylabel('sin(x)')
>> title('Plot of sin(x)')
For 3D plots, please see help files for plot3, mesh, surf =, = ogo
```

Eugeniy Mikhailov (W&M)

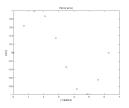

Now we want to save the figure, use print

>> print('-dpdf', 'sin\_of\_x')

This will generate file *sin\_of\_x.pdf* notice automatic file extension addition.

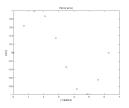

Now we want to save the figure, use print

>> print('-dpdf', 'sin\_of\_x')

This will generate file *sin\_of\_x.pdf* notice automatic file extension addition.

The '-d' switch stands for output format ('pdf', 'ps', 'eps', 'png"...)

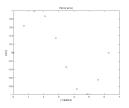

Now we want to save the figure, use print

>> print('-dpdf', 'sin\_of\_x')

This will generate file *sin\_of\_x.pdf* notice automatic file extension addition.

The '-d' switch stands for output format ('pdf', 'ps', 'eps', 'png"...) Note matlab **still** generates *pdf* with a lot of empty space. It is better to save into *eps* format and then convert it to a desired one.

```
>> print('-deps', 'sin_of_x')
```

#### To generate a 'png' file

>> print('-dpng', '-r100', 'sin\_of\_x')

By default figure size is  $8 \times 6$  inches, the '-r' switch tells the figure resolution in dpi (dots per inch). In this case it is 100 dpi so resulting image will be  $800 \times 600$  pixels.

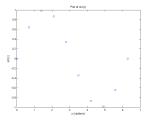

### Special array arithmetic operators

There are special arithmetic operators which applied to the elements of matrices (disregard linear algebra rules), they start with .

• . \*

イロト イポト イヨト イヨト

### Special array arithmetic operators

There are special arithmetic operators which applied to the elements of matrices (disregard linear algebra rules), they start with .

• . \*

イロト イポト イヨト イヨト

## Special array arithmetic operators

There are special arithmetic operators which applied to the elements of matrices (disregard linear algebra rules), they start with .

• . \* >> x=1:3x = 1 2 3 >> x\*x % will generate an error >> x.\*x % equivalent to x.^2 (see below) ans = 1 49 >> x.^2 4 9 ans = 1• ./ >> x./x 1 1 ans = 1 <ロト <回ト < 注ト < 注ト - 注一

Eugeniy Mikhailov (W&M)

#### Special array arithmetic operators continued

#### Linear algebra rules

| >> m*m |     |     |  |  |
|--------|-----|-----|--|--|
| ans =  |     |     |  |  |
| 30     | 36  | 42  |  |  |
| 66     | 81  | 96  |  |  |
| 102    | 126 | 150 |  |  |

#### Element wise operation

| >> m.*m |    |    |  |  |  |
|---------|----|----|--|--|--|
| ans =   |    |    |  |  |  |
| 1       | 4  | 9  |  |  |  |
| 16      | 25 | 36 |  |  |  |
| 49      | 64 | 81 |  |  |  |

### Special array arithmetic operator . ^

| >>                   | m=[1,2,  | 3;4,5,6; | 7,8,9]         |          |           |
|----------------------|----------|----------|----------------|----------|-----------|
| m =                  | =        |          |                |          |           |
| 1                    | 2        | 3        |                |          |           |
| 4                    | 5        | 6        |                |          |           |
| 7                    | 8        | 9        |                |          |           |
| Linear algebra rules |          |          | Element wise o | peration |           |
| >> 1                 | m^m % ui | ndefined | >> m.^m        |          |           |
|                      |          |          | ans =          |          |           |
|                      |          |          | 1              | 4        | 27        |
|                      |          |          | 256            | 3125     | 46656     |
|                      |          |          | 823543         | 16777216 | 387420489 |

∃ ⊳ -

### Special array arithmetic operator ./

#### Linear algebra rules

| >> m/m % | unity | matrix |
|----------|-------|--------|
| ans =    |       |        |
| 1 0      | 0     |        |
| 0 1      | 0     |        |
| 0 0      | 1     |        |

#### Element wise operation

| >>  | m./m | %matrix | of | ones |
|-----|------|---------|----|------|
| ans | 5 =  |         |    |      |
| 1   | 1    | 1       |    |      |
| 1   | 1    | 1       |    |      |
| 1   | 1    | 1       |    |      |